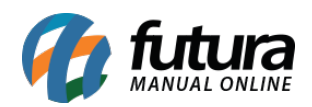

O método *Clear Sale Total* é um modulo antifraude que realiza analise das finalizações dos pedidos e retorna com aprovação ou não de acordo com o contrato, este método está disponível para a Cielo 3.0 e Rede, necessitando de homologação.

Já o *Total Garantido* tem a função de garantir o ressarcimento de pedidos que tiveram fraude até um determinado valor, diminuindo os prejuízos com fraudes.

Para utilizar os módulos é necessário que se tenha configurado o modulo junto a Clearsale.

## **Configuração no Painel Administrativo**

**Caminho:** *Painel Administrativo > Extensões > Módulos > Aba Configurações > Aba AntiFraude – Clearsale*

Para configurar o modulo no painel administrativo acesse o caminho acima e selecione a opção *Clear Sale Total / Total Garantido*, e preencha aos campos, conforme exemplo abaixo:

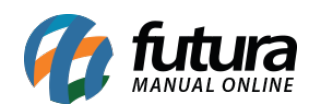

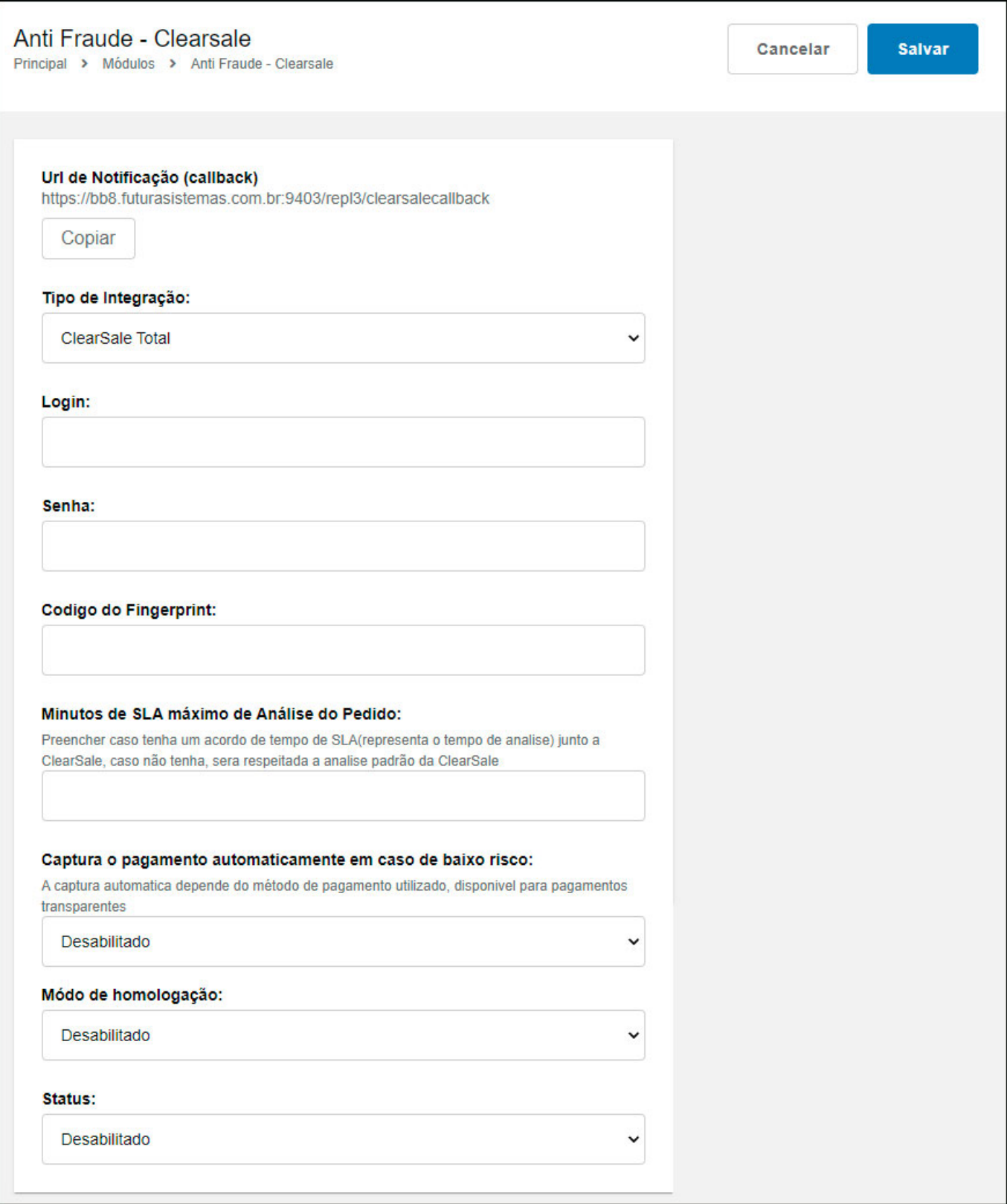

![](_page_2_Picture_0.jpeg)

**Tipo de Integração:** Neste campo selecione a integração do modulo anti-fraude;

**Login:** Defina o login neste campo;

**Senha:** Neste campo insira a senha;

**Código do Fingerprint:** Neste campo insira o código do Fingerprint;

**Minutos de SLA máximo e Análise do Pedido:** Neste campo defina os minutos máximo caso tenha um acordo de tempo de analise junto a ClearSale, caso não tenha, será respeitada a analise padrão da ClearSale.

**Captura o pagamento automaticamente em caso de baixo risco**: A captura automática depende do método de pagamento utilizado, disponível para pagamentos transparentes.

**Modo de homologação:** Insira neste campo se o modulo está em produção ou homologação;

**Status:** Neste campo insira o status do modulo.

## **Consultando o pedido:**

Ao finalizar o pagamento com este método configurado será gerado o pedido na Clearsale e o mesmo realizará uma análise de fraude na finalização e retornará com a resposta e detalhes da análise.

![](_page_3_Picture_0.jpeg)

Como configurar o modulo Anti Fraude – Clear Sale Total / Total Garantido

![](_page_3_Picture_22.jpeg)

As informações do pedido serão enviados ao finalizar o pagamento caso o mesmo for autorizado, conforme exemplo abaixo:

![](_page_3_Picture_23.jpeg)